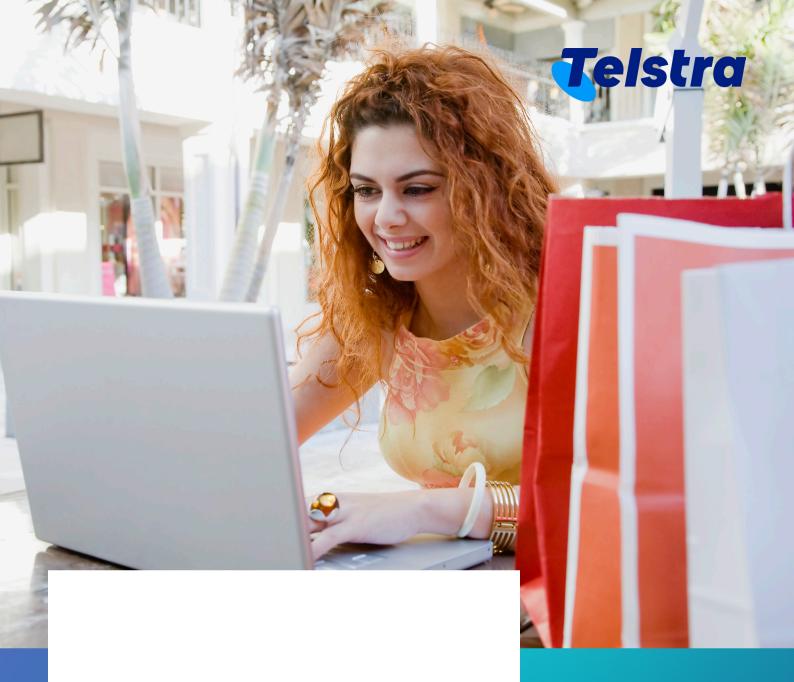

**User management** 

# User management

 $\triangle$ 

Note: This is only available for admin users.

With User management, you can easily manage user access and user permissions anytime and anywhere.

- Onboard new users
- · Manage existing user details and permissions
- · Deactivate users

#### **Create new users**

From the side menu, select 'Create new user' to add an additional user.

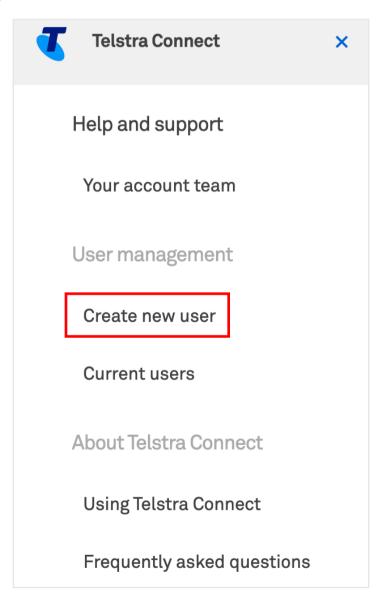

## Complete the form with the new user's details and select 'Next'. All fields are mandatory in this page.

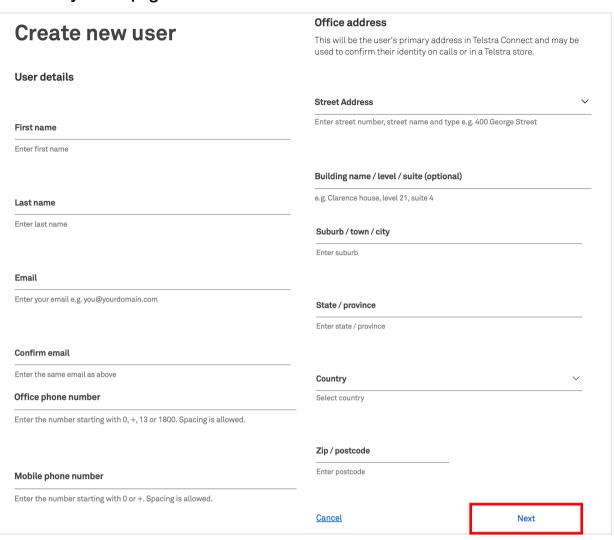

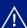

Note: All fields are mandatory in this page

- You can choose what type of role and permissions this user can access on Telstra Connect for the following features:
  - Multi-factor authentication
  - User management
  - · Submit and track
  - Billing

When the form is complete, select 'Submit'.

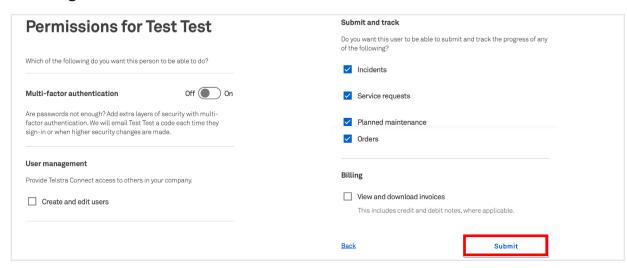

The new user has now been created and they will receive an email with login details. You have the option to close the window or create another user.

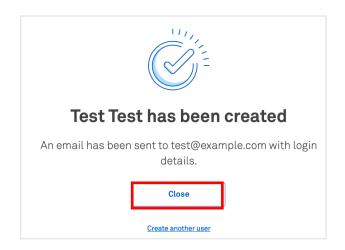

### Manage existing user's details and permissions

From the side menu, select 'Current users'.

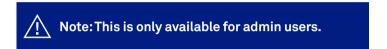

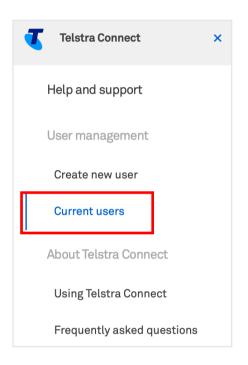

Select the user you wish to manage.

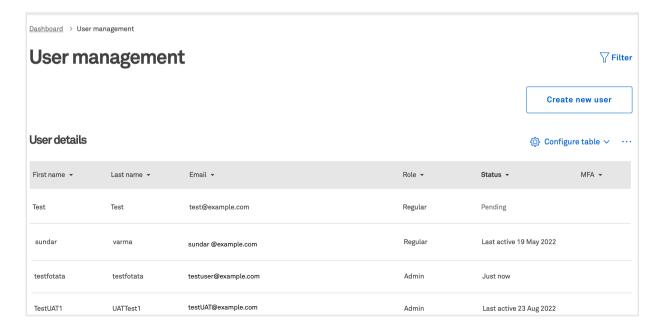

You can then edit their details.

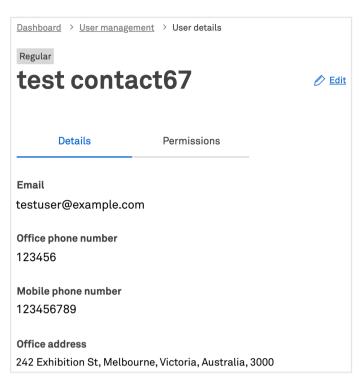

#### **Deactivate users**

You can manage a user's permissions or deactivate user, in this screen

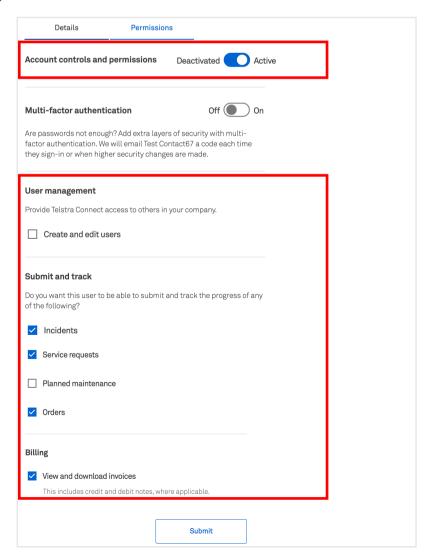

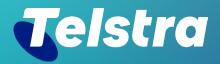

Sign in to Telstra Connect: <a href="https://connectapp.telstra.com/">https://connectapp.telstra.com/</a> If you have any questions or feedback, please contact your Telstra representative

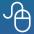

telstra.com/international/TelstraConnect